### Read this to connect and configure the product

Thank you for buying the WiMAX HOME 01 (simply called the "product" from here on).

### WIMAX HOME 01

### **Technically Certified**

efore using the product, be sure to read the "Notes on usage" (on the next page) to ensure correct use.

List of Packaged Items

### Before you start using the product, make sure that you have all the following items packaged with the product. ☐ WiMAX HOME 01 (main unit)

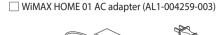

**Part Names and Functions** 

2) RESET button

3) WPS button

Mode buttor

Power terminal

D Till Lamp

Mode Lamp

12 Update Lamp

Status Lamp

LAN connection termina

Main LED Lamp Displays

Use to update the firmware

Returns the settings to their factory settings

Connect the AC adapter to this terminal.

Color and lighting pattern

Lights green (strength 1 to 4)

Lights orange

Lights orange

Lights orange

Lights green

Lights red

Switching communication modes

Updating the Firmware

(O) Mode

Lights orange

Flashes orange (slowly

1 Note that a separate designated additional charge may be incurred when you switch to High Speed Plus Area mode.

he buttons on the product are used to switch communication modes, update firmware, and do other operations,

Lights green

On not remove this label.

Use to connect WPS compatible devices to wireless LAN (Wi-Fi

— ⑥ SIM card slot

Power termin

③ WPS buttor

+(4) Mode buttor

Connect computers and other devices to this terminal using an Ethernet cable (commercially available)

Indicates the signal reception strength of WiMAX 2+/LTE in 4 lev

ndicates the product is outside the service area or that

ndicates excessive amount of data transmission

ndicates the newest firmware has been installed

Indicates that WiMAX 2+/LTE is outside the service area

\* Note that a designated additional charge may be incurred when you

Lights orange There is new firmware

Switches to High Speed Pl

Connecting via WPS to 2.4 GI

onnecting via WPS to 5 (

Flashes green (fast) band compatible device

Indicates the product is operating normall

ndicates the product is starting up

Flashes red (slowly) Indicates an au IC card is not inserted or the APN settings are incorr

switch to High Speed Plus Area mode

Used to start updates when there is new firmware

[Mode] button

[Update] button

• Operating procedure: [Maintenance] - [Update firmware] - (for PC page, [online version up]) - [Confirmation/Update]

or at least

Changes from lit to flashing orange

Indicates High Speed mode

Indicates High Speed Plus Area mode

ou can check the Network Names (SSID), 暗号化キー "Encryption key", Web PW, and IMEI.

ne LED lamps light in different colors and patterns to notify you of the state of the product. The main LED lamp displays are described below

Web PW \*\*\*\*\*

rmation, which is used to

暗号化キー "Encryption key

nect to wireless LAN (Wi-Fi®

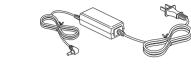

### □ つなぎかたガイド "Setup Guide"(with warranty) (Japanese) □ 「らくらくQRスタート」用QRコード"QR Code (sticker) for 'Rakuraku QR Start' " (Japanese)

- Keep the packaged items, including the warranty, in a safe place.
- Ethernet cable is not included. Use one that is commercially available.  $^st$  The illustrations of the product used in this manual are simulated images. They may differ from the actual produc

### About the Instruction Manual

manual related to the product, the "Setup Guide" (this manual) and "取扱説明書 詳細版 (Full Instruction Manual)" (Japanese) are available for download from the WiMAX Support Information website. In this manual, all such manuals are collectively referred to as the "Instruction Manual • A PDF version of the "取扱説明書 詳細版 (Full Instruction Manual)" (Japanese), in which the explanations of various functions are described in detail, is also included with this produc

Connect the product to a PC or the like by means of wireless LAN (Wi-Fi\*) or an Ethernet cable, launch the web browser, type "http://192.168.179.1/" in the address field and log in to the Advanced Settings on Quick Setting Web (page for PC) to view [情報 (Information)],

The PDF versions of the "Instruction Manual" can be downloaded from the WiMAX Support Information website https://www.necplatforms.co.jp/support/wimax/wh01/index.html (in Japanese only)

### **About the Notations in This Manual**

### Notes on Illustrations / Screenshots

- · The screenshots and methods of operation in this manual are those when an au Nano IC Card 04 LE U is inserted. The illustrations and screenshots in this manual are simplified and may look different from the actual illustrations and screens. Also, a part of a
- In this manual, the "au Nano IC Card 04 LE U" is referred to as an "au IC card".
- In this manual, the "WiMAX HOME 01 AC adapter" is referred to as an "AC adapter".
- Company names and product names referred to in this manual are trademarks or registered trademarks of their respective companies. TM and the ® mark may be omitted in this manual.

### Setting up the product

### Possible Uses for the WiMAX HOME 01

### Connect via Wireless LAN (Wi-Fi®) This manual explains how to connect the product to a smartphone or computer using wireless LAN (Wi-Fi®).

A maximum of 20 devices can be connected (10 devices each in 2.4 GHz band and 5 GHz band)

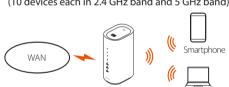

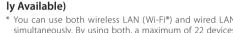

simultaneously. By using both, a maximum of 22 device can be connected

Connect Using an Ethernet Cable (Commercia

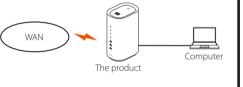

### **Preparations**

### Before using the product

he product can transmit data by using the WiMAX 2+ system or the LTE system. You can select from the following communicatic High Speed Plus Area

For an explanation of how to select and set the communication modes, see "Button Operations" in this manual The default setting is "High Speed" mode. Note that an additional charge may be incurred, depending on your billing plan, when you switch

### About the Installation Location

- devices, within 5 cm of the front, back, right, or left, or within 5 cm of the top of the
- \* Install the product so it is possible to see the state of the Till Lamp, Mode Lamp, Update Lamp,
- Locations in which 4 of the Tull Lamps light green (reception level: strength 4) are locations that have high signal reception strength. (Refer to "Main LED Lamp

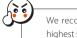

Japanese user interface.

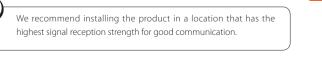

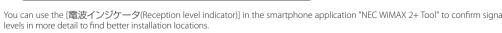

## Downloading the "NEC WiMAX 2+ Tool" Application for Your Smartphone

especially for this product, you can connect the product to your smartphone, etc. by wireless LAN (Wi-Fi®) and check information about the product.

By using "NEC WiMAX 2+ Tool", an application designed

Download "NEC WiMAX 2+ Tool" from the Google Play Store or

The "NEC WiMAX 2+ Tool" smartphone application has a

<Google Play Store>

(As of October, 2018)

<App Store>

### [RESET] button

Status

ou can also update firmware from Ouick Setting Web

• Connecting to WPS compatible wireless LAN (Wi-Fi®) device

O wps

Initializing

When the product is not operating properly, or to bring back the initial settings, perform initialization All of the settings you made since purchasing the product will be deleted. This function shoul only be used after careful consideration.

Use something with a thin tip to press and hold the RESET button for about 5 seconds Stop when the Till Lamp on the front of the main unit turns off. All of the LED lamps turn off after about 20 seconds, and the product restarts.

You can also do initialization from Quick Setting Web. • Operating procedure: [Maintenance] - [Initialization] - [Initialization] - [OK]

### Insert the au IC Card

Confirm that the product is turned off.

**Advance preparations** 

- 2 Open the SIM cover on the back of the product.
- IC (metal) part Use your finger (or fingernail, etc.) to hook the concave part along the right side Hold the au IC card so the notch is facing downward, and then
- insert it straight into the card slot until you hear a click. • Face the IC (metal) part of the au IC card to the right when you insert it.
- 4 Close the SIM cover.
- Your telephone number and other details are stored on the au IC card. \* This product supports au Nano IC Card 04 LE U.
- \* Data communication via a Wide Area Network (WAN) cannot be done if the au IC card is
- \* Confirm the correct inserting direction of the IC card. Failure to do so might cause
- malfunction or damage. \* Do not insert or push the IC card forcefully. Doing so might cause a malfunction or damage. \* Refrain from inserting an SD card or IC card with a conversion adapter. Doing so might
- \* Be careful not to touch or damage the IC (metal) part of the au IC card.
- \* The Status Lamp flashes red (slowly) if the au IC card is not properly inserted, or if there is an abnormality with the au IC card.

### **Turn the Power On**

Connecting to Wireless LAN (Wi-Fi®)

You can carry over to the product the settings for a wireless LAN (Wi-Fi®) router that you used in the past by

using the "Wi-Fi Settings Moving" function. This way you do not need to redo the wireless LAN (Wi-Fi®) settings.

The router you have used in the past needs to have supported WPS. In addition, some of the wireless LAN (Wi-Fi®) settings may not ca

over, depending on the functions and settings (such as unusable text or encryption mode) of the router you were using in the past.

### The product does not have a power button. To turn on the power, connect the AC adapter to the product, and then

Connect the DC plug of the AC adapter to the power

rt it straight and securely all the way in 2 Plug the power plug of the AC adapter into a 100 VAC power outlet.

Mode Lamp lights green and the Status Lamp flashes orange (slowly).

Confirm that this product has the latest firmware. The latest firmware is available when the Update Lamp lights orange. (Refer to "Button Operations")

**To Connect by Using the Wi-Fi Settings Moving Function** 

The settings that are moved are the SSID, encryption mode, and the encryption key

requency bands: Settings can be done for the 2.4 GHz band and the 5 GHz band.

Pull the DC plug of the AC adapter straight out of the power

Press the WPS button on the back of the main unit

pressing the WPS button (for about 15 seconds).

O WPS

as you turn on the power to the product, and keep

When the Mode Lamp on the front of the main

Status Status Status

Decide the frequency band (2.4 GHz band or

Start up the WPS function of the router you were

Press and hold the WPS button on the product

again (select the frequency band by how long

Status Lamp display

5 GHz band) for Wi-Fi Settings Moving.

using previously.

you press the button).

O wps

band the WPS button

2.4 GHz band At least 2 seconds

5 GHz band At least 5 seconds

unit flashes green (slowly), release the WPS button.

Turn the product off.

### Remove the au IC Card Disconnect the AC adapter and Ethernet cable, if they are connected to the product. 2 Open the SIM cover on the back of the product. 3 Slowly push the au IC card inward until it clicks, after you hear the click, bring the au IC card outward with your finger. This releases the lock and the au IC card comes out a little against your finger. Note that the au IC card may pop out if you press the card in forcefully and then quickly release your finger. 4 Slowly extract the au IC card. Slowly extract the au IC card straight out forcefully while it is still locked 5 Close the SIM cover.

# plug the power plug into a power outlet.

terminal of the product.

During startup, the Status Lamp lights orange, after about 15 seconds the

When startup is normal, the Till Lamp, Mode Lamp, and Status Lamp light green

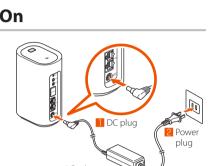

• Refer to "POINT To Do Wireless LAN (Wi-Fi®) Connections via Manual Settings" on the next page to do connection settings manually.

6 Confirm that the Status Lamp lights green.

Wi-Fi Settings Moving for the other frequency

The product automatically restarts after about 5 seconds when

settings for 1 of the frequency bands. Turn the power off and

Wi-Fi Settings Moving has failed if the Status Lar

flashes orange (fast) for about 5 seconds in step 6.

If you do the settings again and they still fail, the WPS

may not be compatible, so connect the wireless LAN

function, which is used for Wi-Fi Settings Movino

· You can confirm if the SSID is the SSID of the router

you have used until now, by opening Quick Setting Web and going to [Wi-Fi Settings] - [Wi-Fi Settings

(2.4 GHz) or (5 GHz)] - [Wi-Fi Access Point Settings

Make a note of the SSID and the encryption

key (password) that you moved using the Wi-Fi

Settings Moving function. Initializing the product

returns the settings to the initial settings.

(parent device)] - "Network Name (SSID)".

8 Turn off the power to the router you were using

you finish Wi-Fi Settings Moving for 2 frequency bands. Step **1** is not necessary if you are only moving the Wi-Fi

Refer to step 4 to step 6

then on again.

previously.

2.4 GHz band

5 GHz band

au Nano IC Card 04 LE U

# Be careful not to lose the au IC card after you remove it. **Turn the Product Off** Pull the power plug of the AC adapter straight out of the power outlet.

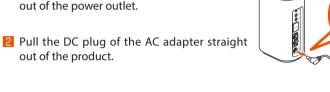

To Connect by Using the "NEC WiMAX 2+ Tool" Application for Your Smartphone

This section explains how to use the smartphone application "NEC WiMAX 2+ Tool" to connect to and set

5 Set up Wi-Fi

5-1. Tap [②Wi-Fi設定 (Wi-Fi Settings)], and then tap [OK] in the

5-3. In Camera View, scan the "QR code for Rakuraku QR Start"

Follow the on-screen instructions to complete the rest of the

Connection is complete when the Wi-Fi icon appears in the

5-2. Camera View appears after a while.

「らくらくQRスタート」用QRコード

Confirm the connection.

status bar of the smartphone.

・When the "Wi-Fi暗号化強化機能について (About S

"STEP2 Doing the Initial Settings")

# [Advanced Setting **Advanced Settings Top** Type "admin" for the [Username], "Web PW" (\*) for the [Password], and then tap [SIGN IN] or click [OK]. \* Refer to the 「らくらくQRスタート」用QRコード "QR Code (sticker) for 'Rakuraku QR Start' " or to the label on the bottom of the product for the "Web PW".

the product)

# Doing the Initial Settings

### You Can Also Do Initial Settings from Quick Setting Web

We recommend changing the password. (Initial password setting: "Web PW" on the label on the bottom lphaOpen a web browser on a wireless LAN Change the administrator password.

(Wi-Fi®) device (such as a smartphone) that was connected to the product in **STEP!**.

Open Quick Setting Web for the product. Type "http://192.168.179.1/" into the address bar in the web browser and either tap [実行 (Execute)] or [開く (Open)], or

press the Enter key on the keyboard derscores (\_) may be used in the password. A passwo may be up to 64 single-byte characters. http://192.168.179.1/ 💿 his password will be required every time you open "Quic Setting Web" for the product. Make sure that you do not los << Example of Google Chrome's screen for mobile phones >

On the top page, click or tap [English] to switch the scree Administrator Password Memo

that follow the sign-in screen (step  $\frac{4}{1}$ ) to English screens. Tap or click [Advanced Settings Top] in the screen of Quick Setting Web. WIMAX HOME

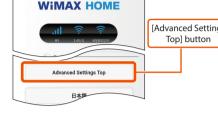

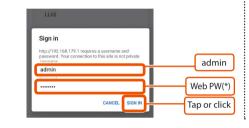

# Password Field 新しいパスワード(New Password) 🤇 新しいパスワード再入力(Re-Enter) Tap or click 変更(Set) スキップ(Skij 6 If you agree to the request in "We kindly ask for your cooperation", tap or click [YES].

In the [初期パスワード(Initial Password)] field. type the

password that you input in step 4, and in the "新しいパ

スワード(New Password)" (Re-Enter Password) field, type in

our password (any string of characters), and then tap or clic

\* Numbers 0 - 9, letters a - z and A - Z, hyphens (-) and u

Write it down in the location described in the enclosed

なぎかたガイド "Setup Guide" (Japanese)

**WIMAX HOME** 

message appears, tap or click [YES]. function is turned off.)

and then tap [保存 (Save)].

If the "About Strengthening Wi-Fi encryption"

# Using the "NEC WiMAX 2+ Tool" Application for Your Smartphone

Start up the "NEC WiMAX 2+ Tool" application for your smartphone to switch communication modes and check the version of your firmware.

The "NEC WiMAX 2+ Tool" smartphone application has a Japanese user interface.

o the following settings if you started the "NEC WiMAX 2+ Tool" application for the first time and connected to Wi-Fi® in some way othe

(About Strengthening Wi-Fi encryption)" screen.

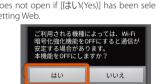

🛂 In the "パスワードが入力されていません(No passwor has been input.)" screen, tap [OK], and then in the "ログイ ン管理(Login Management)" screen, enter the password

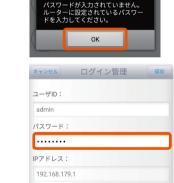

[保存(Save)]

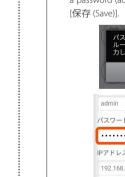

# the "パスワードの認証に失敗しました(Failed to authenticate password.)" message appears. Input a password (administrator password), and then ta

### Tap [はい(Yes)] in the "Wi-Fi暗号化強化機能について If you selected [いいえ(No)] in step 11, use the method below Tap [情報表示(Information)] - [各種設定(Various Settings Does not open if [はい(Yes)] has been selected in the Quic [ログイン管理(Login Management)], enter your passwor

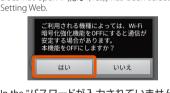

and then tap [保存 (Save)].

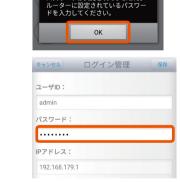

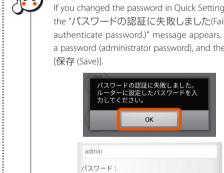

# Space to stick the 「らくらくQRスタート」用QRコード"QR Code (sticker) for 'Rakuraku QR Start' '

You can stick the 「らくらくQRスタート」用QRコード "QR Code (sticker) for 'Rakuraku QR Start' " packaged with this product in the location described in the enclosed つなぎかたガイド "Setup Guide" (Japanese)".

the 「らくらくQRスタート」用QRコード "QR Code (sticker) for 'Rakuraku QR Start' " describes the following information about the initial Wi-Fi setting of this product; Network Name (SSID), encryption mode, the 暗号化キー"encryption ke - 110 1 Charyptonicy.

# Connecting to wireless LAN (Wi-Fi®) is complete.

\* Write the items down in the location described in the

enclosed つなぎかたガイド "Setup Guide" (Japanese).

Open a web browser on a device that is connected to the product by wireless LAN (Wi-Fi®) and open a website to verify connection to If you want to change the administrator password in Quick Setting Web, go to STEP2.

up wireless LAN (Wi-Fi®).

Install the application.

for Your Smartphone".)

WiMAX 2+ Tool".

4 Set a password.

2 On the home screen of your

smartphone, tap icon for "NEC

(Refer to "Downloading the "NEC WiMAX 2+ Tool" Application

\* The "NEC WiMAX 2+ Tool" smartphone application has a

3 In the top screen of the application, tap 🗯 for '

Tap [①パスワードの設定(Password Settings)], and then in the

Code (sticker) for 'Rakuraku QR Start' ", or the "Web PW" from the

settings screen input the 「らくらくQRスタート」用QRコード "QR

接続設定ウィザード (Setup Wizard)".

### For Computers with Built-In Wireless LAN Refer to "For Other Wireless LAN (Wi-Fi®) Devices" for OS X (Mac).

Self-made computers are not supported. Enable the wireless function on the computer.

Refer to the user manual, etc., for your PC for how to conne 2 Open the list of networks screen from the network icon in the task tray.

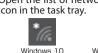

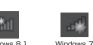

Click the Network Name (SSID) of the product in the list of networks, and then click [接続 (Connect)]. the label on the bottom of the product SSID (2.4GHz) WXHM\_N31\_\*\*\*\*\*\*-

SSID (5GHz) WXHM\_N31\_\*\*\*\*\* 暗号化丰— \*\*\*\*\*\*\*\*\* Web PW \*\*\*\*\*

рпгаse, network key, password) for the product, and ther click [次へ(Next)] or [OK].
\* If you used the Wings a Enter the 暗号化丰一 "encryption key" (security key, pass \* If you used the Wi-Fi Settings Moving function, select th nétwork name of the router you have been using un now, and then enter the 暗号化キー "encryption key".

he Wi-Fi connection settings are complete.

### For Other Wireless LAN (Wi-Fi®) Devices

Refer to the user manual, etc., for your wireless LAN (Wi-Fi' device for how to connect to Wi-Fi. When you do this, refer to the ollowing to select the Network Name (SSID) of the product, an

Select the Network Name (SSID) of the product from the wireless LAN (Wi-Fi®) device you are using. \* The factory set Network Name (SSID) of the product is

(Multiple SSID function) SSID (2.4GHz) WXHM N31 \*\*\*\*\*

SSID (5GHz) WXHM\_N31\_\*\*\*\*\*-a 暗号化丰一 \*\*\*\*\*\*\*\*\*\* Web PW \*\*\*\*\*

### Encryption key key, pass phrase, network key, password)

Enter the encryption key that is being used for the selecte Network Name (SSID). The factory set value is 13 characte The factory set 暗号化キー "encryption key" of the produ

Secondary SSID on Quick Setting Web.) All of the letters used in the factory set 暗号化キー "encryptio (lowercase L), "O", and "o" are not used.

# **Configuring Connection Points - Wide Area Network (WAN)-**

### **Configure Connection Points**

Connecting to Wide Area Network (WAN)

Follow the procedures below to add profiles when information required for internet connection (user name, password etc.) is specified by your WiMAX operator. If there is no particular specification for a profile that has been preset by the WiMAX operator to whom you are subscribed

you can use the profile (Profile name "Internet") of the product to connect to the internet

### When using a smartphone/tablet (Android device)/iPad/iPhone/iPod touch

Start your web browser, open the product's Quick Setting Web (refer to **STEP2**), and then tap [ネットワーク設定 (Network Settings)] - [プロファイル設定 (Profile Settings)].

After selecting [no setup] in the [プロファ イルリスト (Profile List)], tap [選択 (select)], enter the setup information such as the APN of the WiMAX operator to whom you are subscribed, and tap [設定 (Apply)]. The displayed content may be grayed out. f you have any questions, please check with the WiMAX

🖪 Tap [ネットワーク設定 (Network Settings)] -「接続設定 (Connection Settings)].

In the Profile Selection, select the profile which you selected in step 2, and tap [設定 (Apply)]. Try opening a website to verify the connection.

### When using a PC

Start your web browser, open the product's Quick Setting Web (refer to **STEP2**), and then click [ネットワーク設定 (Network Settings)] - [プ ロファイル設定 (Profile Settings)].

2 After selecting [no setup] in the [プロファイ ルリスト (Profile List)], click [選択 (select)], enter the setup information such as the APN of the WiMAX operator to whom you are subscribed, and click [設定 (Apply)].

 The displayed content may be grayed out.
 If you have any questions, please check with the WiMA 3 Click [ネットワーク設定 (Network Settings)]

[接続設定 (Connection Settings)]. 4 In the Profile Selection, select the profile which you selected in step 2, and click [設定 (Apply)]. Try opening a website to verify the connection.

Unable to connect to the

e difficulty setting up an internet connection even when the instructions in the "Setup Guide" (this manual) and the "取扱説明 書 詳細版 (Full Instruction Manual)" (Japanese) are followed, please check the following items.

Make sure that vou are located in a service area

mmunication is easil

tion point might be congested during some time periods, wait a short time and try again. the Till Lamp on the front of the main unit does not light, launch Quick Setting Web to check that inter e incoming signal strength may be low. Check the signal reception level and move to a location for a high oming signal strength, and then check.

ming signal strength may be low. Install the product in a location with a higher incoming signal

heck to see if the product is properly connected to a PC, or the like, on a wireless LAN (Wi-Fi®) or I the product is connected to a wireless LAN (Wi-Fi®) device via a wireless LAN (Wi-Fi®), restart the product f the product is connected to a computer, or similar device, by an Ethernet cable (commercially available

is product to office the device and connect it again.

you cannot connect even after doing this operation, disconnect the product and restart the device, and there is radio interference from other networks, such as multiple access points having been set up in

cinity, radio reception may be improved by changing "Channels" for the product. The incoming signal strength may be low. Check the Tull Lamp on the front of the main unit to confirm

Communication seems rail reception level and move to a location for a higher incoming signal strength, and then check e connection point might be congested. Allow for some time before retrying. rame", and then you may be able to connect (2.4 GHz and 5 GHz have different settings)

tem and LTE system, however, offer secure communication encryption and secrecy functions, sproduct is designed for use in Japan only and cannot be used in any other country. The product is for indoor use only. It cannot be used outdoors. Since this product is a radio station under the Radio Law, you may be asked to temporarily submit the product for inspection in accordance The product complies with the technical standard for specified wireless equipment based on the Radio Law/Telecommunications Business Act,

■ Network Names (SSID)

and as proof of such, the "Technical Conformity Mark" can be confirmed on the label of the product.

The Company is not liable for any damages arising from earthquakes, lightning, storms, floods or other natural disasters, as well as fires, actions by third parties, other accidents, intentional or mistaken operation by the customer, or use under other unusual conditions outside the responsibility of the Company.
The Company is not liable for any incidental damages (change/disappearance of recorded content, loss of business income, disruption of the label on the bottom of the product. The product has a Primary SSID and a Secondary SSII

Before using the product, read the "Safety Precautions (Observe Strictly)" in this manual to ensure correct use Before assuming the product is malfunctioning, check the symptoms in "Troubleshooting" in this manual.

When you communicate using this product, keep it at least 20 cm away from your body, with no intervening metallic objects.

imes not possible in poor reception areas. Communication is sometimes interrupted if you move into a poor reception area during com

Since this product uses radio waves, the possibility of communication interception by third parties cannot be eliminated. (The WiMAX 2+

ication is not possible even in the service area in places where the signal does not reach (e.g. tunnels and basements). Also, communication is

**About Using this Product** 

business, etc.) arising from the use of or inability to use the product. The Company is not liable for any damages arising from failure to observe the recorded content of the "Instruction Manual".

The Company is not liable for any damages arising from failure to observe the recorded content of the "Instruction Manual".

The Company is not liable for any damages arising, for example, from malfunction caused by combination with connected devices or software not

The settings and other stored data may sometimes be altered or lost due to faults, repair or other handling of the product. The Company is not

liable for any damage or lost income resulting from the loss of data.

It is recommended you keep a copy of important data on your PC's hard disk, etc. Whatever the cause of the defect or malfunction may be, the Company assumes no responsibility for alteration or loss of saved data. Contents saved in this product might be altered or lost due to accidents, faults, repair, or mishandling. Be sure to keep a copy of important contents. Note that The Company assumes no responsibility for any damages or lost profits resulting from

Do not discard the product together with regular trash. Please cooperate in the collection of the product (optional products included), when it s no longer needed, to protect the environment and effectively use resources. Old products are collected at au shops and other places. Please note that the product's specifications and external appearance may be improved and modified without notice.

"The Company" as appears in this manual refers to the following companies.

Sold by: KDDI CORPORATION, OKINAWA CELLULAR TELEPHONE COMPANY

Manufactured by: NEC Platforms, Ltd. Unauthorized reproduction of the this manual in whole or in part is prohibited.

The contents of this manual are subject to change without notice.

Before using this product, thoroughly read these safety precautions for proper use. ■ The safety precautions shown here contain information to prevent damage to property and/or injury to the user or other people and must be observed.

■ The symbols in the following categories indicate the level of damage or injury that may occur due to incorrect usage or if the information provided is not observed.

Nis symbol indicates the potential and imminent danger of death or serious injury (\*1) to a person from improper use WARNING This symbol indicates the possibility of death or serious injury (\*1) to a person from improper use. 

Serious injury: This refers to loss of sight, injury, burns (high- and low-temperature), electric shock, broken bones, injuries with residual aftereffects from poisoning, etc., and injuries requiring hospital admission for treatment or long-term hospital attendance as an outpatient.

\*2 Minor injury: This refers to injuries, burns (high- and low-temperature), electric shock, etc. that do not require hospital admission for treatment \*3 Physical damage: This refers to extended damage to buildings, furniture, livestock, or pets, etc.

| $\bigcirc$ | Indicates an action that is not allowed.                                                                                |     | Indicates that handling with wet hands is not allowed.                                   |
|------------|----------------------------------------------------------------------------------------------------|-----|------------------------------------------------------------------------------------------|
| <b>®</b>   | Indicates that disassembly is not allowed.                                                                              | 0   | Indicates restrictions on actions according to instructions (actions that must be done). |
|            | Indicates that use in a place where the product is likely to get wet or allowing the product to get wet is not allowed. | 0 6 | Indicates that the power plug must be removed from the power outlet.                     |

Precautions common to the main unit, AC adapter, au IC card, Ethernet cable (commercially available), and peripheral devic

### **DANGER**

Do not use, store, or leave the product in locations subject to high temperatures or accumulation of heat (e.g. by the fire, near a product in locations subject sublight or in a car in the hot sun).

Do not put the product in or near microwave ovens, cooking appliances, such as IH cooking heaters, or high pressure containers,

Do not splash sand, soil or mud on the product, or do not directly place the product on them. Also, do not touch the product

Do not use the product if it is wet with any liquids, such as water (drinking water, sweat, seawater, urine of pet animals, etc.). Also, do not use the product in locations exposed to water, such as a bathroom

Do not disassemble or modify the product

●Do not let the product get wet with liquids such as water (drinking water, sweat, seawater, urine of pet animals, etc.).

Doing so might cause fire, Durits, injury of electric shock.

Do not allow liquids, such as water (drinking water, sweat, seawater, urine of pet animals, etc.), to get inside the power terminal • Use only optional accessories specified by the WiMAX operator to whom you are subscribed

### /!\ WARNING

●Do not subject the product to strong force, impacts, or vibration, such as letting it fall, stepping on it, or throwing it.

●Do not allow dust to get inside or conductive materials (such as metal objects and pencil lead) to contact the power terminal or ig so might cause fire, burns, injury or electric shock. If a foreign object accidentally gets into the product, unplug the power pluc

• Do not cover or wrap the product with a cloth or bedding while using it.

●If you notice anything unusual about the product, such as an unusual odor, abnormal noise, smoke generation, overheat discoloration or deformation during operation or storage, perform the following measures.

Remove the power plug from the power outlet.

to do instructions above might cause fire, burns, injury, or electric shock. Please contact the WiMAX operator to whom you are subscribed. ●Be careful not to let the product be bitten by your pet.

### **↑** CAUTION

Do not use the product while it is damaged

Do not place the product on an unstable or inclined platform

●Do not use or keep the product in a place that is very humid, dusty, or subject to high temperatures

• If children use the product, parents or guardians should give them proper instructions and do not allow them to use the product in the wrong way. niaht result in iniury

with a warmed part for a long time it might cause a redness of skin, itch rash low-temperature burn etc. depending on your physical condition

• Keep the product out of the reach of babies and infants.

●Be careful, the product may become very warm when it is used continuously. Also, be careful not to unintentionally touch it ontinuously, such as if you were to fall asleep. he product and AC adapter might become very warm when used continuously, such as while transmitting data. If you are directly in co

Main unit

Do not heat the product or throw it into a fire.

●Do not apply excessive force, such as sticking a sharp object (a nail, etc.) into the product, hitting it with a hard object (a hammer, etc.), or stepping on it.

/!\ DANGER

• If the substances inside the product get into your eyes or mouth, promptly rinse them with clean water and then immediately consult a doctor. Failure to do so might cause blindness, medical problems, etc. due to the effects of the substances in the product

/!\ WARNING

Do not allow liquids, such as water (drinking water, sweat, seawater, urine of pet animals, etc.), metal pieces, burnable items, and other foreign objects to get inside the SIM card slot. Also, do not insert the au IC card into the wrong slot, or insert it in the wrong orientation. rom the power outlet, and then contact the WiMAX operator to whom you are subscribed

ollow the instructions of medical institutions regarding the use of mobile devices on their premises.

olf you are wearing any electronic medical equipment, contact the manufacturer or retailer of the electronic medical equipm

Hearing aids, implantable cardiac pacemakers, implantable cardioverter defibrillators, other electronic medical equipment, and othe

automatically controlled devices or equipment. If you use an implantable cardiac pacemaker, implantable cardioverter defibrillato

or other electronic medical equipment, check with the electronic medical equipment manufacturer or retailer whether the operation

**!** CAUTION

**!** WARNING

Do not short-circuit the DC plug while it is connected to a power outlet, also do not short-circuit the connection terminal while A

●Do not place heavy objects on the cable of the AC adapter or cables, and do not apply excessive force to the cables, such as by pulling them.

•When you insert or remove the power plug to or from a power outlet, or when you insert or remove the cables to or from the product or a computer, do not contact any type of metal, such as metal accessories.

Do not apply excessive force to connectors when the product is connected to the AC adapter or when the product is connected

Do not subject the AC adapter to strong impact, extreme force, or twisting while it is plugged into a power outlet, and insert the plug and pull it out straight. Be careful to not apply excessive force, particularly when inserting or removing the plug to or from

•When you remove the power plug from the power outlet, or remove a cable from the product or a computer, do not apply excessive force by pulling on the cord of the AC adapter or the cord of the cable; hold the connector or the power plug of the AC

When you insert or remove the AC adapter or cable into/from the product, insert or remove them straight into/from the

Olf the connectors of the AC adapter or cables are deformed, such as by being bent, stop using them immediately. Do not use

OAlways remove the power plug of the AC adapter from the power outlet, and the cables from the product and computer when not using them.

**CAUTION** 

**A**CAUTION

**WARNING** 

• If you have electronic medical equipment such as an implantable cardiac pacemaker or an implantable cardioverter defibrillator,

defibrillators outside medical institutions such as treating at home, consult the relevant electronic medical equipmer

• If there is any chance that the distance between the product and a person using an electronic medical device may become les

in a malfunction. Such damage and malfunction are not covered by the warranty, even if there is no external damage

• Do not use the product in extremely hot, cold or humid places. (Use within an ambient temperature range of 0°C to 40°C and

•Follow the instructions given by the respective medical institution regarding the use of the product on their premises.

ose proximity may be equipped with electronic medical equipment such as an implantable cardiac pacemaker or an

ntable cardioverter defibrillator. The radio waves from the product might have harmful effects on the operation of electronic

●If you need to use electronic medical equipment other than implantable cardiac pacemakers or implantable cardiove

mmediately remove the power plug from the power outlet and the cables from the product and the computer if any liquid, 🌊

the power terminal or LAN connection terminal and cause fire, burns, injury or electric shock

ct might have harmful effects on electronic medical equipment

Do not use the product near electronic devices or equipment using high precision controls or weak signals

he radio waves may adversely affect the operation of electronic devices. The following are some electronic devices or equipment that you should be careful of:

If skin problems develop from using the product, immediately stop using it and consult a doctor.

The use of the product might cause itching, rashes, eczema, or other symptoms depending o For an explanation of the materials used for various parts of the product, see "List of materials

About the AC adapter and the Ethernet cable (commercially available)

•Do not use the AC adapter or cables in extremely humid places, such as a bathroor

●Do not use an overseas travel voltage converter (travel converter) with the AC adapter.

Using the wrong power supply or voltage might cause fire, burns, or electric shock. AC adapter: 100 VAC (connect only to a household AC power outlet)

connection terminal without applying excessive force, such as by pulling on them.

Do not touch the AC adapter for a long time while it is connected to the power outlet.

The use of the product might cause itching, rashes, eczema, or other symptoms depending of For an explanation of the materials used for various parts of the product, see "List of materials".

Using the product near medical equipment or in medical institutions

PBT resin, phosphor bronze/gold plating

• Do not use in places subject to lots of dust or vibration. Doing so might cause a malfunction.

carry or use the product 15 cm or more away from the implant at all times.

manufacturer for effects on the equipment by radio waves.

such as water (drinking water, sweat, seawater, urine of pet animals, etc.) gets on the product

If skin problems develop from using the AC adapter, immediately stop using it and consult a doctor.

•Do not touch the cord of the AC adapter, DC plug, power plug, cables, or terminals with wet hands.

age the AC adapter and cause fire, burns, electric shock, or malfunctions

When you insert the power plug into a power outlet or insert a cable into the product or a computer, insert it firmly.

adapter when pulling them out.
Pulling on the cord of the AC adapter or the cord of the cable might damage the cord and cause fire, burns, or electric sh

■Remove the power plug from the power outlet and the cables from the product and computer before cleaning.

●Be careful of the cut edge, so you do not injure your fingers or other body parts, when handling the au IC card.

cause fire, burns, injury or electric shock.

ause fire, burns, or electric shock.

tht cause fire, overheating, or electric shock.

cause fire, burns, injury or electric shock.

If you hear thunder, do not touch the AC adapter or cables.

so might cause fire, burns, or electric shock

•Wipe off dust that is stuck to the power plug and terminals.

• Use the specified power supply and voltage.

rotating lock type power outlets.

them with the deformation restored.

au IC card

Location used

WiMAX HOME 01 main unit>

LAN connection terminal

wer plug (resin part)

precautions to ensure correct use.

heavy object on the product in a bag.

WiMAX HOME 01 AC adapter:

for information about the possible effects of radio waves.

Be careful not to let the product be bitten by your pet.

with any other device.

or any part of your body.

· Clean the power terminal and LAN connection terminal with dry cotton swabs, etc., every now and then. Soiled terminals not use the product in places where its use is prohibited. e radio waves may adversely affect electronic devices or electronic medical equipmen might cause poor connection. Do not apply strong force when cleaning the connection terminal to prevent deformation

Clean the product with a soft dry cloth (such as the type used for eyeglasses). Forceful rubbing with a dry cloth may scratch the main unit. The main unit may be stained if splashes or smears are left on the surface. Wiping the product with alcohol,

thinner, benzene, detergent, glass cleaner, etc., may also erase the printing on the outer casing or cause failures. Use as far away as possible from landline phones, TVs and radios. Use nearby might affect them.

The product may become warm during data transmission etc., depending on the situation, but this is not abnormal

Do not place near corrosive chemicals or in places where corrosive gas is generated. Doing so might cause a malfunction. Do not use the product if you can hear thunder outside.

• Be sure to use only the specified AC adapter. Use of a non-specified AC adapter might cause a malfunction.

of the product is in violation of the Radio Law and Telecommunications Business Act.

 Do not put the product in a cooking apparatus, such as a microwave oven or a pressure vessel. Doing so might cause a malfunction. • The customer is not allowed to disassemble, modify or repair the product. Doing so might cause a malfunction. Modification

Do not allow a part of your body such as fingers or conductive foreign objects (metal fragments, pencil leads, etc.) to come into contact with or get inside of the power terminal or the LAN connection terminal, to avoid a short-circuit, Doing so might cause a malfunction. If a foreign object gets into the product, please contact the WiMAX operator to whom you are subscribed. Do not splash liquid such as water on the product. Also, never use in humid places such as bath areas, or use with wet hands. Doing so might cause a malfunction due to short-circuit or corrosion of electronic circuits.

Malfunctions caused by wetting with water or humidity are not covered by the warranty and charges will be incurred for repairs. Please contact the WiMAX operator to whom you are subscribed.

In the event that the product gets wet while in use, immediately remove the power plug of the AC adapter. Using the product while it is covered with bedding might cause a malfunction.

· When connecting the AC adapter or a computer, insert/remove the plug or connector straight to/from the terminal. Make sure of the orientation of the connector is correct. Unless it's correct, it might cause a malfunction. Do not store the product in places subject to direct sunlight (e.g. in a car), places that get hot, places that get extremely cold,

and in humid or dusty places. Doing so might cause a malfunction. · Do not place the product on an unstable or inclined platform. Dropping the product might cause a malfunction. •Use only the AC adapter included in the product's package. Also, do not use the AC adapter included in the product's package

· Do not exceed the rating of a power outlet or wiring device when using the product, for example, by plugging too many lines into one power outlet.

### Main unit • Do not forcefully press, tap or intentionally subject the product to strong impact. Doing so might cause scratching or damage.

Do not forcefully press your fingernails, sharp objects or hard objects against the buttons. Doing so might cause scratching or damage. it is connected to the product or a computer. Also, do not allow the DC plug or connection terminal to touch your hands, fingers, 🚫 Do not remove the label, on the bottom of the product, on which is printed the IMEI and shows the "Technical Conformity Mark @" that proves that the product and the transmission module that you are using conform to the Radio Law/ Telecommunications Business Act.

 Never use this product when it has been modified. Use of a modified device violates the Radio Law and Telecommunication: Business Act. The product has received a technical standards conformity certification for specified wireless equipment based on the Radio

Law and a technical standards conformity approval based on the Telecommunications Business Act, and as proof, you can check the "Technical Conformity Mark @" which is shown on the label on the bottom of the product. If the screws of the product are removed and modifications are made to the internal components, the certification of confor

mity with technical regulations will become invalid. Never use the product without the valid certification. Doing so violates the Radio Law and Telecommunications Business Act. Take care not to place magnetized items such as magnetic cards, speakers and TV sets near the product, as it might cause

malfunction. Putting a strong magnetic field close to the product might cause false operation. Do not place magnetic cards, such as cash cards, credit cards, and prepaid cards near the product. Doing so might erase the registered information.

When suddenly brought into a warm place from a cold place, or when in a humid location, or when used where temperature suddenly changes (e.g. near the air discharge port of an air conditioner), water droplets (i.e. condensation) sometimes are formed inside the product. Note that when used under conditions such as this, the humidity might cause corrosion or a fault. Note that applying excessive force to the LAN connection terminal while connected to an external device may cause damage.

Normally, close the SIM cover of the SIM card slot while the product is used. Using the product while the SIM cover of the SIM card slot is not closed might allow dust, water, or other foreign objects to get inside and cause a fault. If a foreign object accidentally gets into the product, unplug the power plug from the power outlet, and then contact the WiMAX operator to whom you are subscribed. Do not allow liquids, metal objects, or other foreign objects to get inside the au IC card slot on the product. Doing so might

cause a malfunction. If a foreign object accidentally gets into the product, unplug the power plug from the power outlet, and then contact the WiMAX operator to whom you are subscribed. Do not subject the product to strong impact, such as by dropping it, throwing it, or stepping on it. Doing so might cause a malfunction.

• Do not place the product directly on a sandy beach, etc. Sand etc. might get inside the product causing a malfunction. If a foreign object accidentally gets into the product, unplug the power plug from the power outlet, and then contact the WiMAX operator to whom you are subscribed. About the AC adapter

adapter's plug and cord. Do not place heavy objects on the cords of the adapter, and do not apply excessive force, such as by pulling them. Doing so might cause a malfunction. Hold the power plug of the AC adapter when removing the power plug from an outlet. If you pull the cable, the cable might be damaged. Plug the AC adapter into a power outlet in a location where you can easily unplug the power plug so that you can immediately

turn off the power if anything abnormal occurs. · Be aware of the surroundings when installing the product. Be careful that the AC adapter and cables do not catch on your furnishings (vases, glasses, etc.) when you move the product.

Do not allow the AC adapter itself to hang in the air when you install the product. It might cause the AC adapter to be easily unplugged from the product or the power outlet and the cables to be damaged or the AC adapter to malfunction. When you install the product, do not stretch the cable of the AC adapter so it is very tight or strung in midair. Doing so might result in injury if you or your pets trip on them. Also, if the cables are pulled out of the product or the power outlet, the

product might overturn or fall and cause a malfunction. About the Ethernet cable (commercially available)

· Do not forcibly bend the connection part of the cable's plugs and the product or the computer. Furthermore, do not place heavy objects on the cable's cord, and do not apply excessive force, such as by pulling it. Doing so might cause a malfunction. · Hold the plugs when unplugging them from the product or computer. If you pull the cable, the cable might be damaged.

· Do not apply excessive force when removing or inserting the au IC card. Be careful not to apply excessive force when inserting the card into the product you are using. You are responsible for any damage caused by inserting your au IC card into some other IC card reader/writer, etc.

 Do not put stickers, etc. on the au IC card. Do not insert the au IC card that is in a conversion adapter. Doing so might cause a fault.

· Do not damage the card by using the product in a hot place, dropping it into fire, contacting the metal parts with foreign objects, subjecting it to impact, bending, loads, or liquids, etc. Doing so might cause loss of data or a malfunction. Copyrights and rights of portrait

You are not allowed to copy, distribute, publish, modify or edit the data you download from the internet using this product without the consent of the copyright holder, except for personal use, under the copyright law. In addition, do not use or modify portraits or names of other individuals without their consent, as it might infringe on rights of portrait.

■ Backup content that is in the product · Please back up important content recorded or downloaded on the product to an outside source. Content recorded to memory on

than 15 cm, such as if they cannot freely move around, set the product in advance not to emit radio waves (such as by turning off the power etc.) the product sometimes disappears or is altered by unexpected factors, such as static electricity or a fault, repair, mishandling, etc. About Wireless LAN (Wi-Fi®) Functions

> • The 2.4 GHz band used by wireless LAN (Wi-Fi®) devices is used by various other devices. For this reason, the communication speed and connectable range may be decreased, or disconnection may occur, due to interference from other devices. Do not use this product in places where electromagnetic waves are generated or near electric products, AV and OA equipment, or other

The wireless LAN (Wi-Fi®) function of the product conforms to domestic wireless standards in Japan, and has been certified.

Subjecting this product to magnetic or electrical noise might increase noise and prevent it from performing communications. (This product is particularly susceptible to noise when it is used near a microwave oven.)

 Using this product near a TV, radio or similar appliance might cause reception interference and disrupt TV images. Searching might not be successful if there are multiple wireless LAN (Wi-Fi®) access points near the product or if the same channel is being used. • The communication speed and connectable range vary depending on the distance between communication devices, obstacles and the devices that are connected.

■ 2.4 GHz frequency band precautions

au IC card

Wireless LAN (Wi-Fi®) function of this product uses 2.4 GHz band. In this frequency band, other similar wireless stations, in-plant wireless stations for mobile unit identification that require a license to use, such as factory production lines, specific small power wireless stations that do not require licenses, amateur wireless stations (collectively called "other wireless stations" from here on) are operated in addition to home electrical appliances such as microwave ovens, devices for industrial, scientific and medical devices. 1. Before using this product, make sure that "other wireless stations" are not in operation nearby

2. In the event that instances of radio wave interference have occurred between this product and "other wireless stations", immediately either relocate this product or stop operation of the device (stop the emission of radio waves). 3. If you are unclear on any points or are troubled by anything, contact the WiMAX operator to whom you are subscribed

The connections between this product and all other wireless LAN (Wi-Fi®) devices have not been confirmed. Therefore, connections with all wireless LAN (Wi-Fi®) devices are not guaranteed. Although the product's security functions that serve as a measure of security during wireless communicating conform to the standard specifications of wireless LAN (Wi-Fi\*), they may not offer enough security, depending on the usage environment and settings. Be careful

when doing data transmission using the wireless LAN (Wi-Fi®) function. Wireless LAN (Wi-Fi®) has the advantage that it can be freely connected anywhere within the radio wave range, as it uses radio waves for exchanging information. At the same time, there is a risk that a malicious third party may obtain unauthorized access if security settings have not been configured. You are recommended to configure security settings before using wireless LAN at your discretion and responsibility. These precautions are provided to prevent a fault and ensure that performance can be fully demonstrated. Thoroughly read these

■ Precautions common to the main unit, AC adapter, au IC card, Ethernet cable (commercially available), and peripheral devices Wireless LAN (Wi-Fi®) function: 2.4DS/OF4 This product uses the 2.4 GHz band. DS-SS and OFDM are used as the modulation schemes. The • Do not apply excessive force to the product during use. Be sure not to put the product into a tightly packed bag or place a interference distance is about 40 m or less. 2.4: Indicates a wireless device that uses the 2.4 GHz band. Also, keeping a cable connected to the power terminal or the LAN connection terminal might damage the connector resulting

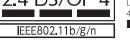

2.4 DS/OF 4 2.4: Indicates a wireless device that uses the 2.4 GHz DS/OF: Indicates the DS-SS and OFDM modulation scho Indicates the expected interference distance is 40 m or less

If you are using this product in the 2.4 GHz band, you are recommended to set the channel setting to either CH1, CH6, or CH11 to tigate interference and increase frequency use efficiency. This does not apply when you must use a setting other than the recommended CH1, CH6, or CH11 to avoid system interference other

### 5 GHz frequency band precautions

Wireless LAN (Wi-Fi®) function of this product uses 5 GHz band. Using the 5.2 GHz band outdoors is prohibited by the Radio Law (the product is for indoor use only).

W52 (5.2 GHz band / 36, 40, 44, 48 ch) W56 (5.6 GHz band / 100, 104, 108, 112, 116, 120, 124, 128, 132, 136, 140 ch) W52 W53 W56 ك5لر

W56 (5.6 GHz band/132, 136, and 140 ch) cannot be used. (As of October, 2018)

This device is a class B device. This device is intended for use in domestic nvironments, but it may interfere with reception if it is used near a radio or television receiver. Read the instruction manual to use the device correctly.

### ■ PIN code

power is turned on. You also need to enter a PIN code when setting whether the PIN code entry is required

number, and set entry to "Enable" as necessary.

your au IC card is attached.

### · Because the product is designed to be constantly connected to the internet, it may transmit data automatically sometimes.

Fi security methods PA2-PSK (AFS) VPA / WPA2-PSK (AES) PA / WPA2-PSK (TKIP/AE

# ysical dimensions pprox. 43 (W) imes 31 (H) imes 104 (D) mm (cable is approximately 1.8 m long)

s product can be used on OSs, such as Windows®, Macintosh, Linux, that comply with the TCP/IP protocol stack (use limited to

0.14 (Intel), 10.13 (Intel), 10.12 (Intel), OS X 10.11 (Intel), 10.10 (Intel),

lapanese versions. The following web browsers are available when performing settings in Quick Setting Web. o, the supported products include the following OS pre-installed

Windows® 7 (SP1 and later) supporting

Android (9.0/8.1/8.0/7.1/7.0/6.0/5.1/5.0/4.4/4.3/4.2/4.1/4.0)

### Performance parts for repair Company will retain performance parts for repair of the

### WiMAX HOME 01 main unit and its peripherals for 4 years after discontinuation of production. "Performance parts for repair" refers to parts required for maintaining the functions of the product. Warranty card

# At the store of purchase, thoroughly check and read the name of the

### store of purchase, date of purchase and other necessary details filled n on the warranty card, and be sure to keep it in a safe place

or an updated list of suppor

This product includes software licensed under GNU General Public License (GPL) and/or GNU Lesser General Public License (LGPL). The

The products and accessories may be subject to the application of the Foreign Exchange and Foreign Trade Act and other related laws and regulations in Japan. In addition, the Export Administration Regulations (EAR) of the United States may be applicable. In cases of exporting or re-exporting the products and accessories, customers are requested to follow the necessary procedures at their own responsibility and cost. Please contact the Ministry of Economy, Trade and Industry of Japan or the Department of Commerce of the

らくらくQRスタート is a registered trademark of NEC Platforms, Ltd. Windows is a registered trademark or trademark of Microsoft oration in the United States and/or other cou

Intel is a registered trademark or trademark of Intel Corporation

of Microsoft Corporation in the United States and/or other

 Other company names, brand names, service names and so on ers. Furthermore, the ® mark and the TM mark may be omitted in this manual.

trademarks of Wi-Fi Alliance.

After entering the PUK code, you need to set a new PIN code.

# wer supply

Communication methods WiMAX 2+, LTR

kimum number of simulta--Fi®: Maximum 20 devices (10 devices each in 2.4 GHz band and 5 GHz band)

ating humidity range: 10% to 90% (with no Windows® 10 supporting:

macOS 10.14/10.13/10.12/OS X 10.11/10.10/10.9/10.8/Mac OS X 10.7/10.6/10.5 supporting:

> iOS (12.0/11.4/11.3/11.2/11.1/11.0/10.3/10.2/10.1/10.0/9.3/9.2/ 9.1/9.0/8.4/8.3/8.2/8.1/8.0) supporting

After-sales service

Related Accessories

user can obtain the source code of such software, and copy, distribute and modify the software according to the GPL and/or LGPL. Refer to the WiMAX Support Information website for details. https://www.necplatforms.co.jp/support/wimax/wh01/index.html (in Japanese only)

United States for details about procedures.

Mac, Macintosh, Mac OS, macOS, OS X, AirMac, iPad, iPhone, iPod, iPod touch, and Safari are trademarks of Apple Inc.

in the United States and/or other countries.

Internet Explorer is a trademark or registered trademark

Google, Android, Google Chrome, and Google Play are

"QR Code" is a registered trademark of DENSO WAVE INCORPORATED.

trademarks or registered trademarks of Google LLC. Wi-Fi®, Wi-Fi Alliance®, Wi-Fi CERTIFIED®, WPA™, WPA2™, Wi-Fi

Protected Setup™ and their logos are trademarks or registered

Do not wrap the cord of the AC adapter around the AC adapter itself. Also, do not forcibly bend the connection part of the AC AC adapter

> perating temperature range: 0°C to 40° erating environment

lowever, the following OSs are supported during Ethernet connection. ndows® 10, Windows® 8.1, Windows® 7 (SP1 and later) Japanese ersion, 32 bit (x86) version and/or 64 bit (x64) version, and macOS

MAX operator to whom you are subscribed

Wireless LAN (Wi-Fi®) function of this product uses 2.4 GHz frequency band.

■■■: This means that the product uses all frequency bands and is capable of avoiding the frequency

• To prevent unauthorized use of the au IC card by a third party, you can set the product to require a PIN code entry every time the

If the PIN code is incorrectly entered three times consecutively, the PIN code will be locked. You can unlock the PIN code using a PUK

### If you set the PIN code to "Enable", be sure to change the PIN code to your own number before using the product.

### In case the PIN code is locked, you can unlock it by entering the PUK code. • The PUK code is an eight-digit number preset at the time of purchase, which is printed on the back side of the plastic card on which

| Ī | various settings are done on the product, transmissions are done via internet connections, which require a rec for data trans |                                      |  |  |  |  |
|---|----------------------------------------------------------------------------------------------------|--------------------------------------|--|--|--|--|
| ı | Product Specifications                                                                                                    |                                      |  |  |  |  |
| į | ■ Main Unit                                                                                                    |                                      |  |  |  |  |
| П | Dhysical dimensions                                                                                                    | Approx 70 (M) × 155 (H) × 100 (D) mm |  |  |  |  |

# ting humidity range: 10% to 90% (with no condensa)

lapanese versions of the OS).

0.9 (Intel), 10.8 (Intel), Mac OS X, 10.7 (Intel), 10.6 (Intel), 10.5 (Intel)

products, or products which are guaranteed by manufacturers to use with the following OSs. (Self-made computers are not supported.) (As of October, 2018)

# au IC card

or in case of theft or loss, contact the WiMAX operator to whom you

The types of accessories that can be used are listed below. AC adapter (NAS31PJU) accessories, please check with the WiMAX operator to whom you are subs

Windows® 8.1 supporting:

The au IC card is lent to you by au. In case of loss or damage, the card will be replaced at your expense. When a malfunction is suspected,

rgistered in the United States and/or other countries. he iPhone trademark is used under license from Aiphone Co., Ltd.

## Please contact the WiMAX operator to whom you are subscribed.

## • The PIN code is "1234" and entry is set to "Disable" at the time of purchase. You can change the PIN code to any four- to eight-digit

PUK code

· If the PUK code is incorrectly entered ten times consecutively, contact the WiMAX operator to whom you are subscribed • The "PIN code" is not reset by initializing the product.